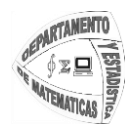

Universidad de Nariño Departamento de Matemáticas y Estadística Licenciatura en Informática

# **ENSEÑANZA DE LA INFORMATICA PARA ESTUDIANTES CON DISCAPACIDAD VISUAL**

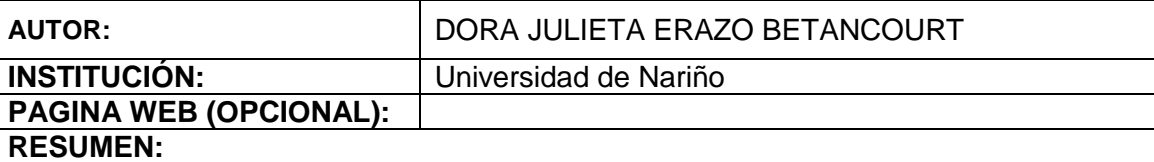

Actualmente existen un amplio grupo de estudiantes con dificultades visuales severas denominados "personas con baja visión profunda", y "personas ciegas", quienes requieren para su proceso educativo recursos tecnológicos, humanos y pedagógicos con el propósito de hacer más accesible su aprendizaje y minimizar las barreras para dicho proceso.

El uso del computador es cada vez más frecuente e indispensable en las diferentes labores del ser humano, sin embargo, es muy difícil imaginar que una persona con discapacidad visual pueda usar esta herramienta debido a su condición, es por esto que en muchas instituciones educativas de la ciudad de San Juan de Pasto no se han tenido en cuenta a estas personas para la enseñanza del área de tecnología e informática, aún siendo esta obligatoria en el sistema educativo colombiano. Las razones por las cuales se ha dado esta situación son muy diversas, entre las que se destacan: la falta de estrategias metodológicas apropiadas para esta clase de estudiantes y la capacitación de docentes para establecer un proceso de enseñanza – aprendizaje en las condiciones de las personas con discapacidad visual.

Es en este sentido que se plantea la necesidad de implementar espacios integrales de acceso a la información en el área de tecnología e informática siendo esta indispensable para el desarrollo de un estudiante en su educación, puesto que es base para el aprovechamiento de las nuevas tecnologías con las que cuenta la humanidad, las cuales facilitan en gran forma la realización de tareas cotidianas, trabajos especializados y el acceso a la mayor parte del conocimiento que se encuentra en forma digital contribuyendo efectivamente a la construcción de una educación inclusiva para todos.

Esta ponencia muestra la importancia de la inclusión educativa en el área de tecnología e informática para estudiantes con discapacidad visual con el uso del software lector de pantalla JAWS for Windows.

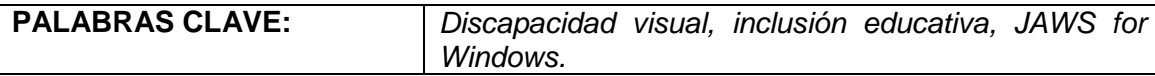

## **TEXTO PRINCIPAL:**

#### **DISCAPACIDAD VISUAL**

Persona que presenta una alteración en el sentido de la vista; se encuentra categorizada en dos grupos: personas ciegas y con baja visión.

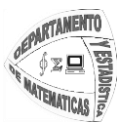

 **Ceguera:** pérdida total de la visión. No se percibe la luz. Barraga (1978) ha definido como individuo ciego a aquel que aprende mediante el Sistema Braille y no puede utilizar su visión para adquirir ningún conocimiento.

 **Baja visión:** es la condición visual en la cual una persona con su mejor corrección óptica no supera un nivel de agudeza visual de 20/50 y su campo visual se encuentre comprometido no siendo mayor a 10 grados, presentando una deficiencia en sus capacidades visuales, pero que sea capaz de usar potencialmente su resto visual para la planeación y ejecución de tareas (MEN, 2004).

En identificación con las características educacionales de las personas de baja visión, Barraga establece que una persona con baja visión profunda sólo percibe colores de altos contrastes, tiene que emplear braille ya que no pueden leer en tinta ni siquiera con ayudas ópticas, no ve colores pasteles y existe una disminución severa del campo visual.

#### **INCLUSIÓN EDUCATIVA.**

**La educación inclusiva** es la posibilidad de acoger en la institución educativa a todos los estudiantes independientemente de sus características personales o culturales. Parte de la premisa de que todos los estudiantes pueden aprender, siempre y cuando su entorno educativo ofrezca condiciones de accesibilidad para todos y provea experiencias de aprendizaje significativas para todos los actores que allí se encuentran. Significa que todos los niños, niñas y jóvenes de una comunidad determinada puedan estudiar juntos.

**La inclusión** significa atender con calidad y equidad a las necesidades comunes y específicas que presentan los estudiantes. Para lograrlo se necesita contar con *estrategias organizativas* que ofrezcan respuestas eficaces para abordar la diversidad; *concepciones éticas* que permitan considerar la inclusión como un asunto de derechos y de valores y unas *estrategias de enseñanza* flexibles e innovadoras que permitan una educación personalizada en el sentido de que se reconocen estilos de aprendizaje y capacidades diferentes entre los estudiantes y, en consonancia, se ofrecen diferentes alternativas de acceso al conocimiento y se evalúan diferentes niveles de competencia.

Una institución educativa que tiene como objetivo la transformación del servicio educativo para atender a la diversidad y hacerlo más equitativo debe tener en cuenta que:

- La inclusión en educación implica procesos para aumentar la participación de los estudiantes y para reducir su exclusión, en la cultura, el currículo y las comunidades educativas.
- La inclusión implica reestructurar la cultura, las políticas y las prácticas de las instituciones educativas para que puedan atender la diversidad del estudiantado de su localidad.
- La inclusión se refiere al desarrollo de las instituciones educativas tanto del personal como del estudiantado.
- Todos los estudiantes tienen derecho a una educación en su localidad.
- La diversidad no se percibe como un problema a resolver, sino como una riqueza para

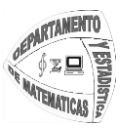

apoyar el aprendizaje de todos.

La inclusión se refiere al refuerzo mutuo de las relaciones entre las instituciones educativas y sus comunidades.

La UNESCO describe a la Educación Inclusiva como un proceso para tomar en cuenta y responder a las diversas necesidades de todos los estudiantes por medio de prácticas inclusivas en aprendizaje, culturas y comunidades, reduciendo la exclusión dentro de la educación. Esto implica cambios y modificaciones, de contenido, enfoques, estructuras y estrategias con una visión común que cubre a todos los niños(as) del rango apropiado de edad y una convicción de que es la responsabilidad del sistema regular educar a todos los niños(as).

La Educación Inclusiva implica que todos los niños(as) y jóvenes con necesidades educativas especiales deberán de ser incluidos en los arreglos hechos para la mayoría de los niños(as). Las escuelas inclusivas deben reconocer y responder a las diversas necesidades de los estudiantes, arreglos tanto en diferentes estilos como al ritmo del aprendizaje y asegurando la calidad de la educación para todos por medio de un currículo apropiado, dando lugar tanto a arreglos organizacionales, estrategias de enseñanza, uso de recursos y asociaciones con sus comunidades. (UNESCO, Declaración de Salamanca).

#### **CONVENCIÓN SOBRE LOS DERECHOS DE LAS PERSONAS CON DISCAPACIDAD ONU - 2006**

Los Estados pertenecientes a la ONU reconocen el derecho de las personas con discapacidad a la educación. Con miras a hacer efectivo este derecho sin discriminación y sobre la base de la igualdad de oportunidades, estos Estados asegurarán un sistema de educación inclusivo a todos los niveles así como la enseñanza a lo largo de la vida, con miras a:

- $\div$  Desarrollar plenamente el potencial humano, el sentido de la dignidad y la autoestima y reforzar el respeto por los derechos humanos, las libertades fundamentales y la diversidad humana.
- $\div$  Desarrollar al máximo la personalidad, los talentos y la creatividad de las personas con discapacidad, así como sus aptitudes mentales y físicas.
- $\div$  Hacer posible que las personas con discapacidad participen de manera efectiva en una sociedad libre.

#### **HISTORIA DEL ACCESO A LA INFORMACION DE LAS PERSONAS INVIDENTES**

Unas palabras históricas.

Luis Braille escribió: "*El acceso a la comunicación en su sentido más amplio es el acceso al conocimiento, y eso es de importancia vital para nosotros si no queremos continuar siendo despreciados o protegidos por personas videntes compasivas. No necesitamos piedad ni que nos recuerden que somos vulnerables. Tenemos que ser tratados como iguales, y la comunicación es el medio por el que podemos conseguirlo*".

El camino hacia la alfabetización de los ciegos puede decirse que empezó en 1786 en París,

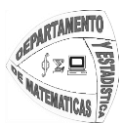

### Universidad de Nariño Departamento de Matemáticas y Estadística Licenciatura en Informática

Valentín Haüy crea el primer método de impresión de libros para ciegos que consistía en presionar una cartulina mojada sobre caracteres de gran tamaño hechos de plomo. La lectura era excesivamente lenta, debiendo recorrer con la yema del dedo el contorno de cada carácter hasta reconocerlo y poder seguir con el siguiente, de forma que al final de una palabra difícilmente recordaban sus primeras letras. Por otra parte, el método de Valentin Haüy hacía posible la lectura, pero en ningún caso la escritura por parte de los ciegos.

En 1.825 Luis Braille inventó el sistema que fue denominado con su apellido. La perfección del código de lecto-escritura braille radica en su sencillez, pues a través de la combinación de seis puntos pueden representarse todas las letras, números y signos de puntuación.

Las máquinas para la escritura en braille se comercializan desde hace ya 30 años y posteriormente se han ido desarrollando diversas impresoras; no obstante el sistema braille mantiene varios inconvenientes, como por ejemplo, el excesivo volumen que ocupa cuando se imprime o el alto costo de su producción. Por ello surgió como método complementario de lectura las grabaciones en cinta magnetofónica, facilidad en su acceso, reducción tanto en los costos económicos como en el tiempo de producción, etc.

Pero sin ninguna duda, han sido el escáner y el uso del computador los que posibilitan que las personas con discapacidad visual accedan a la mayoría de obras impresas de una forma prácticamente inmediata, sin tener que esperar grabaciones o transcripciones. En la actualidad, existe la Tiflotecnología: desarrollos técnicos y tecnológicos dirigidos a producir los medios necesarios para que las personas no videntes o con problemas de visión se puedan permitir una autonomía personal: equipos y programas informáticos adaptados a sus necesidades, impresoras braille, lupas digitales, síntesis de voz, braille hablado, entre otros.

#### **SOFTWARE JAWS LECTOR DE PANTALLA**

JAWS (Job Access With Speech – Acceso al trabajo por medio del habla). Es uno de los programas de mayor uso en la actualidad para el acceso a la información por parte de las personas con discapacidad visual. Brinda información al usuario mediante voz sintetizada o en braille a través de un aparato llamado línea braille, de todos los elementos que aparecen en la pantalla del computador además responde a comandos de teclado digitados por el usuario e informa sugerencias para su uso sin necesidad del mouse ni de la visión.

Funciona con el sistema operativo Windows, por esta razón se conoce como JAWS For Windows o JFW en forma abreviada.

#### **FUNCIONAMIENTO DE JAWS**

Para facilitar el manejo del lector de pantalla al estudiante con discapacidad visual se debe tener en cuenta los siguientes aspectos de configuración:

1. Mantener siempre activada la opción de Sonidos en Iniciar Windows de esta manera el estudiante con discapacidad visual se dará cuenta de que el sistema operativo se ha

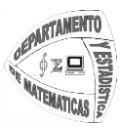

cargado completamente y está listo para utilizarse.

2. Para tener acceso al programa JAWS, debe estar configurado mediante la pulsación de las teclas Control + Alt + J, puesto que esta es la forma más fácil para abrir el lector de pantalla.

A continuación se darán a conocer algunos comandos que indican el funcionamiento de JAWS en los programas Word, Excel e Internet.

## **MICROSOFT WORD**

En el programa de procesamiento de texto se contemplan una infinidad de comandos, sólo se indicarán un corto grupo de ellos, los cuales son de uso frecuente.

A medida que se va escribiendo texto en Word el lector de pantalla lee cada palabra. Para aplicar las características más utilizadas en el texto como alineaciones, negrita se utilizan los comandos ya conocidos en informática. Por ejemplo para colocar un título centrado y en negrita, se escribe la frase, se selecciona el texto utilizando las teclas Inicio para ir al principio de la línea de texto, luego se pulsan las teclas Shift+Fin y finalmente las teclas Ctrl+N.

Para que JAWS lea una línea de texto se utiliza la tecla fecha hacia abajo. Para aplicar cualquier característica de la fuente, se selecciona el texto y se utilizan los siguientes comandos según sea el caso:

- Para cambiar tipo de fuente: Ctrl+M
- Para cambiar el tamaño de la fuente: Ctrl+Shift+M
- Para conocer todas las propiedades de texto: Insert+F
- Para colocar negrita: Ctrl+N
- Para colocar cursiva: Ctrl+K
- Para colocar subrayado: Ctrl+S
- Para coloca viñetas: Shift+Control+I
- Si se desea conocer el título del documento actual se digita el comando Insert+F.

## **MICORSOFT EXCEL**

A medida que se desplaza con las flechas en las diferentes celdas de la hoja de cálculo JAWS lee el nombre de la celda, es decir indica la letra de la columna seguido del número de la fila. Por ejemplo si se desea sumar dos números se los digita en las celdas teniendo en cuenta su ubicación, en una celda vacía escribir igual y con las flechas ir a las celadas donde están los números a sumar y pulsar enter. Para que el lector de pantalla lea la fórmula de cualquier celda se pulsan las teclas: Ctrl+F2.

Algunos de los comandos más utilizados en Excel son:

- Desplazarse a la siguiente hoja de cálculo: Ctrl+AvPág
- Regresar por las hojas de cálculo: Ctrl+RePág
- Para colocar negrita: Ctrl+N

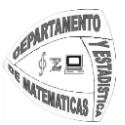

- Para cambiar el tipo de letra: Ctrl+F
- Copiar celdas: Ctrl+C
- Pegar celdas: Ctrl+V
- Shift + F10 para obtener las propiedades de las celdas.

#### **INTERNET**

En el uso del navegador de Internet Explorer en la página del buscador Google se hacen uso de los siguientes comandos. Insert+F6 abre un cuadro de dialogo que contiene una lista de todos los encabezados de sección de las páginas que el buscador ha encontrado, para escuchar los encabezados, se pulsan las flechas arriba o abajo y se digita ENTER, luego se pulsa nuevamente ENTER para ingresar a la página.

Para desplazarse por todo el documento web, se utilizan las teclas flecha arriba y abajo, Avpág y Repág, para revisar rápidamente los enlaces que tiene la página se digitan las teclas Insert+F7.

Listado de comandos más utilizados en Internet

- Ir al Siguiente Enlace: Tecla Tab
- Ir al Enlace Anterior: Shift+Tab
- Leer Barra de Direcciones: Insert + A 2 veces
- $\bullet$  Ir a Barra de Direcciones: Alt + C
- Página Anterior: Tecla retroceso
- Página Siguiente: Alt + Flecha Derecha
- Ir a Texto que no es Enlace: Insert+Enter
- Actualizar: Tecla F5
- Lista de Enlaces: Insert+F7
- Lista de encabezados: Insert + F6
- Leer Pantalla Actual: Control + Insert + Flecha Abajo

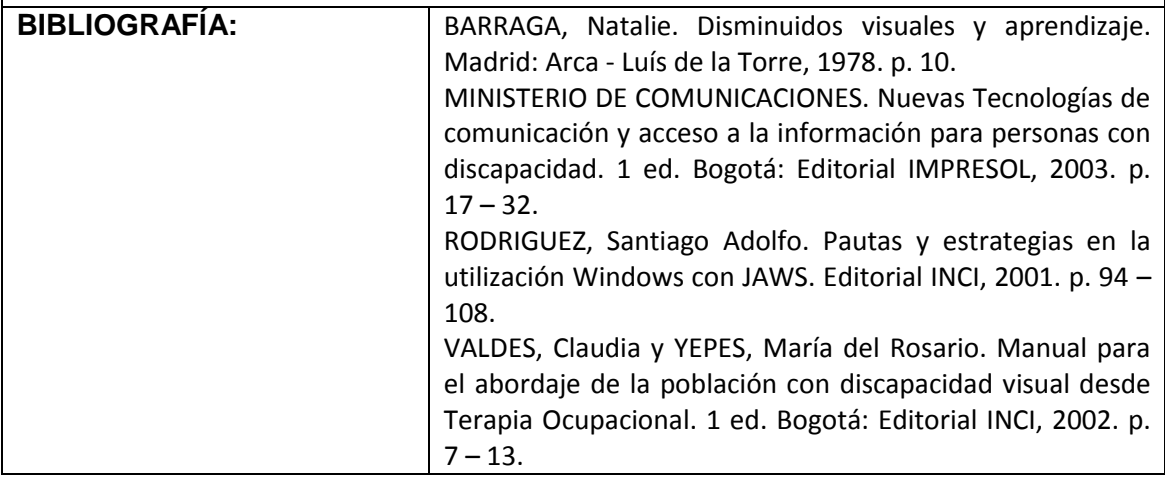

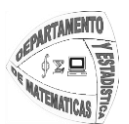

Universidad de Nariño Departamento de Matemáticas y Estadística Licenciatura en Informática

**Nota: No use pies de página, encabezamientos o números de página.**